# ▧  $\Omega$

# HLASOVÝ MODUL **INT-VG**

int-vg\_cz 06/17

Modul INT-VG je učen k rozšíření zabezpečovacího systému s ústřednou INTEGRA nebo VERSA o schopnost přenosu hlasových zpráv libovolných událostí a ovládání systému s hlasovou nápovědou. V případě propojení se zabezpečovací ústřednou VERSA s verzí firmware 1.02 a vyšší, nebo ústřednou INTEGRA s verzí firmware 1.10 a vyšší, umožňuje přijetí telefonního hovoru a ovládání pomocí tónové volby. Modul plně nahrazuje hlasový syntezátor CA-64 SM a při změně konfigurace je zpětně kompatibilní se staršími verzemi ústředen (INTEGRA, VERSA). Inovativní způsob programování pomocí software využívající stažení hlášek z internetu umožňuje komfortní a rychlou implementaci do systému.

Tento manuál se vztahuje k modulu s verzí elektroniky 1.2 a verzí firmware 1.01.

## **1 Vlastnosti**

- Hlasové menu pro snadné ovládání zabezpečovací ústředny pomocí (DTMF).
- Možnost definovat vlastní iména pro různé části systému (bloky, zóny, výstupy, atd.).
- Lze použít až 13 minut pro hlášky hlasového menu.
- Více než 4 minuty pro 16 zpráv zasílaných na telefonní čísla (zprávy mohou mít dobu trvání až 16 sekund).
- Možnost ovládání zabezpečovacího systému pomocí makro funkcí, které spustí více rozličných funkcí v zabezpečovací ústředně.
- Správa hlasových hlášek a definice makro funkcí se provádí pomocí volně stažitelného programu VG-SOFT.
- Možnost nahrání hlasové zprávy pomocí vnitřního mikrofonu.

## **2 Specifikace**

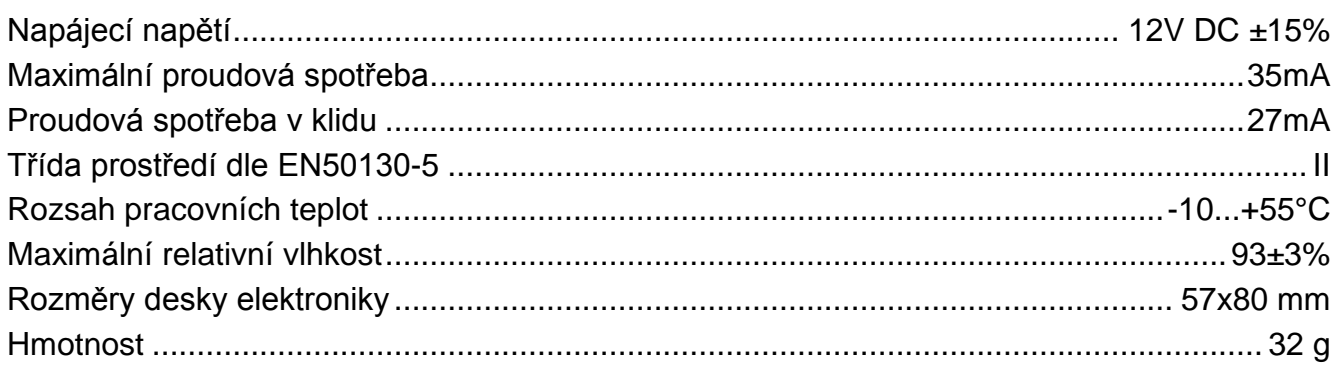

#### **Prohlášení o shodě naleznete na www.satel.eu/ce**

### **3 Deska s elektronikou**

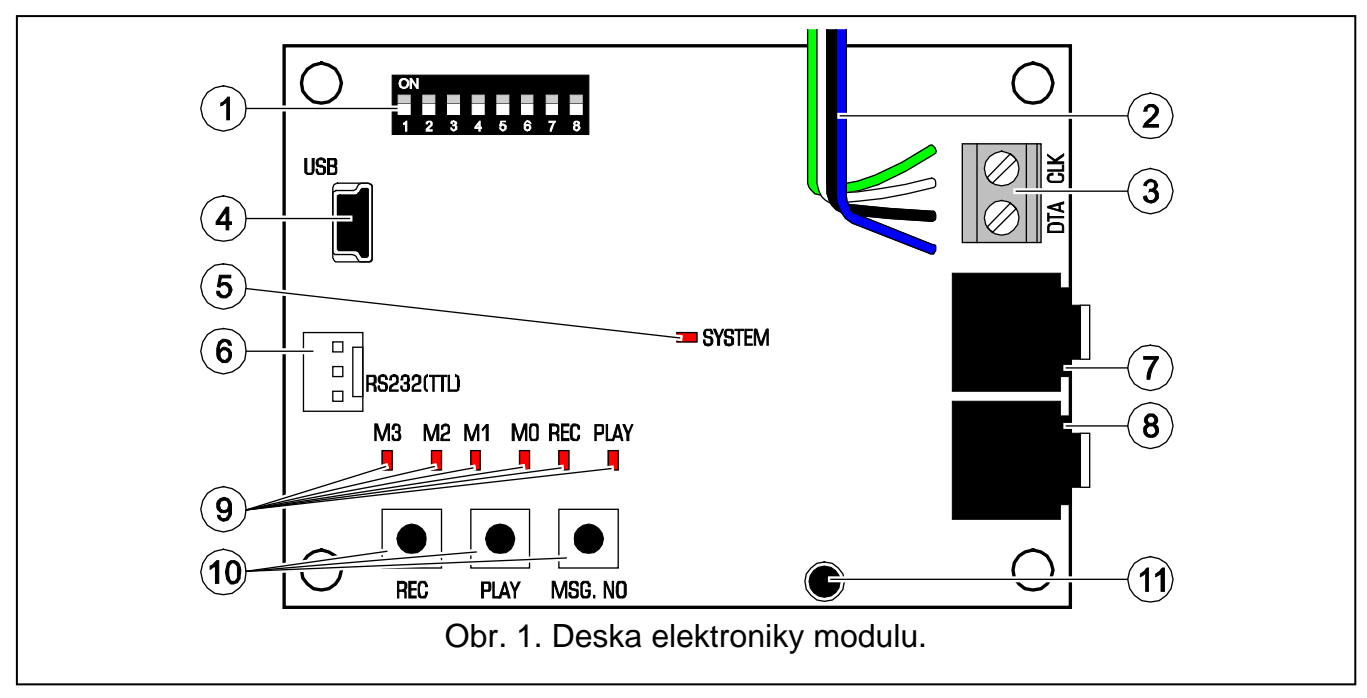

<span id="page-1-0"></span>Vysvětlivky k Obr. [1:](#page-1-0)

- $(1)$ sada DIP-přepínačů pro nastavení individuální adresy modulu a povolení/zakázání nahrávání zpráv pomocí vnitřního mikrofonu (viz odstavec DIP-PŘEPÍNAČE).
- $(2)$  vodiče pro připojení na příslušný PIN5 konektor základní desky ústředny (konektor pro připojení hlasového syntezátoru).
- $(3)$  svorky pro připojení modulu ke komunikační sběrnici základní desky ústředny:
	- CLK hodiny;
	- DTA data.
- USB mini-B konektor pro připojení modulu k počítači s programem VG-SOFT.  $(4)$
- $(5)$ SYSTEM LED zobrazující komunikaci se zabezpečovací ústřednou:
	- − LED bliká probíhá výměna dat s ústřednou;
	- − LED svítí neprobíhá výměna dat s ústřednou.
- $(6)$ konektor používaný při výrobě modulu.
- $(7)$ konektor pro připojení sluchátek pro odposlech zpráv určených k zasílání událostí.
- $(8)$ konektor pro připojení sluchátek pro odposlech telefonní linky.
- $\circledS$ LED informující o hlasových zprávách:
	- − M3, M2, M1, M0 zobrazují čísla nahraných / přehrávaných zpráv v binárním tvaru (viz. Tabulka 1);
	- − REC svítí v době záznamu zprávy;
	- − PLAY svítí v době přehrávání zprávy.

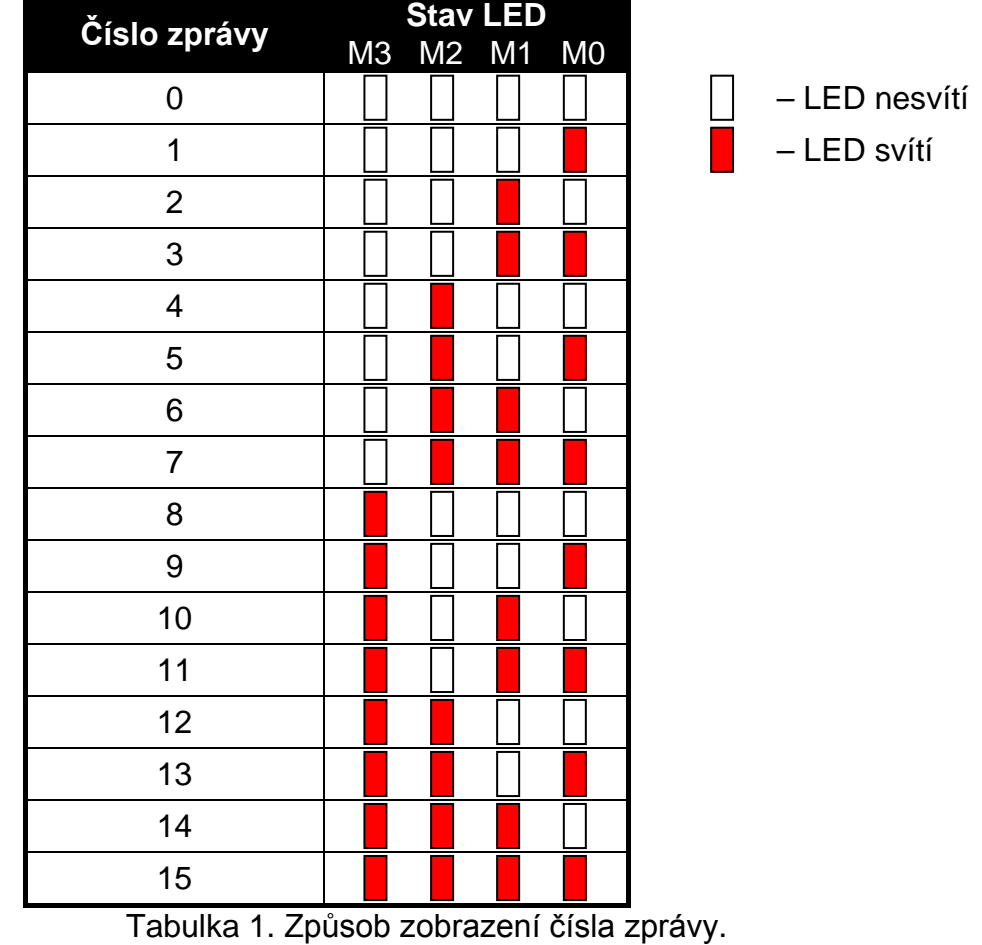

- tlačítka pro manuální ovládání modulu:
	- − REC záznam hlasové zprávy;
	- − PLAY přehrávání hlasové zprávy;
	- − MSG. NO výběr čísla hlasové zprávy.
- $(11)$ mikrofon.

#### **3.1 DIP-přepínače**

DIP-přepínač 1 až 5 slouží k nastavení adres. Každý přepínač má svoji numerickou hodnotu. V pozici OFF je hodnota 0. Numerická hodnota přepínače v pozici ON je uvedena v tabulce 2. Sečtením hodnot přiřazených přepínačům 1-5, obdržíte nastavenou adresu modulu.

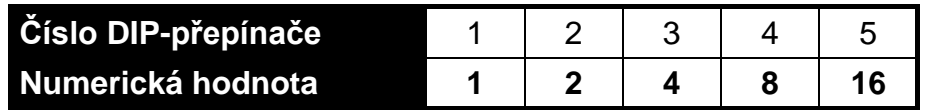

Tabulka 2. Numerická hodnota přiřazená jednotlivým přepínačům v pozici ON.

Pozice přepínače 6 nemá význam.

Přepínač 7 je použit pro definování identifikace expandéru zabezpečovací ústřednou:

OFF – INT-VG (podpora zabezpečovací ústřednou VERSA s firmware 1.02 nebo novější a zabezpečovací ústředny INTEGRA s verzí firmware 1.10 a novější) – plná funkčnost;

ON – CA-64 SM (podpora všemi zabezpečovacími ústřednami INTEGRA a VERSA) – pouze přehrávání zaznamenaných zpráv.

*Poznámka: Pokud jsou k zabezpečovacím ústřednám INTEGRA 64 nebo INTEGRA 128 připojeny dva moduly INT-VG, pak musí být na jednom z nich nastaven přepínač 7 do pozice OFF.*

Přepínač 8 je použit pro povolení/zakázání nahrávání zpráv do modulu pomocí integrovaného mikrofonu:

- přepínač v pozici ON nahrávání povoleno;
- − přepínač v pozici OFF– nahrávání zakázáno.

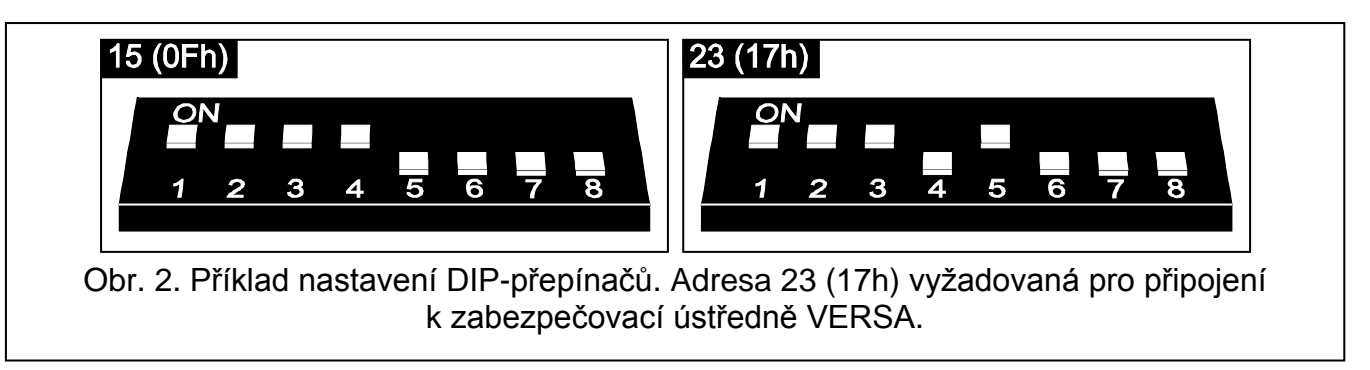

# **4 Montáž a uvedení do provozu**

### **Před propojování elektronických obvodů, odpojte systém od napájení.**

- 1. Připevněte modul do krytu ústředny.
- 2. Připojte svorky CLK a DTA na příslušné svorky sběrnice zabezpečovací ústředny. Pro propojení doporučujeme použít nestíněný nekroucený kabel.
- 3. Připojte PIN5konektor na příslušný port na základní desce ústředny.
- 4. Pomocí DIP-přepínačů nastavte jedinečnou adresu.
- 5. Zapněte napájení zabezpečovacího systému.
- 6. Spusťte proceduru načítání v zabezpečovací ústředně.

## **5 Nahrávání oznamovacích zpráv**

- 1. Nastavte DIP-přepínač č.8 do pozice ON.
- 2. Stiskněte tlačítko MSG. NO pro výběr pozice nahrávané zprávy. Číslo pozice je znázorněno pomocí LED dle tabulky 1.
- 3. Stiskněte tlačítko REC (rozsvítí se LED REC) a začněte namlouvat obsah zprávy do mikrofonu. Mikrofon má automatické nastavení hlasitosti. Nahrávání se automaticky ukončí po 16 sekundách (zhasne LED REC).

*Poznámka: Doporučuje se po ukončení nahrávání nastavit DIP přepínač č. 8 do pozice OFF.*

## **6 Přehrávání zaznamenaných zpráv**

- 1. Připojte sluchátka na příslušný konektor, který umožňuje odposlech nahraných zpráv.
- 2. Stiskněte tlačítko MSG. NO pro výběr pozice přehrávané zprávy Číslo pozice je znázorněno pomocí LED dle tabulky 1.
- 3. Stiskněte tlačítko PLAY (rozsvítí se LED PLAY). Dojde k přehrání zaznamenané zprávy.

#### **7 Správa zpráv a definování makro příkazů**

Správa zpráv (vložení vlastních jmen, syntéza zpráv) a vytvoření makro příkazů je možná pomocí programu VG-SOFT. program lze nainstalovat na počítačích s operačním systémem Windows 2000/XP/Vista/7. Instalační soubor lze stáhnout z webových stránek www.satel.eu.

Propojení modulu s počítače, na kterém běží program VG-SOFT, je uskutečněn pomocí USB kabelu. Systém Windows automaticky spustí průvodce instalací novým hardware a doinstaluje potřebné ovladače hardwaru. Drivery lze stáhnout z webových stránek www.satel.eu. Některé verze Windows mohou nahlásit varování o neproběhlém testu kompatibility. Ignorujte tuto hlášku a instalace driverů bude pokračovat.

*Poznámka: Po navázání spojení komunikace s programem VG-SOFT, přestane modul komunikovat s ústřednou (ústředna nahlásí ztrátu komunikace s modulem).*

#### **8 Ovládání zabezpečovací ústředny pomocí hlasového menu**

V závislosti na typu ústředny se zpřístupní příslušné hlasové menu:

- − VERSA uživatelům s oprávněním OVLÁDÁNÍ INT-VG;
- − INTEGRA uživatelům s přiřazeným telefonním kódem (kromě případu, kdy je přístup povolen automaticky po potvrzení přijetí hlasové zprávy – viz uživatelský manuál k ústřednám INTEGRA).

Navíc může být přístup do interaktivního hlasového menu podmíněn stavem bloku.

#### **8.1 Spuštění ovládání**

- 1. Vytočte telefonní číslo ústředny. Ústředna vyzvedne hovor po nastaveném počtu zazvonění nebo po druhém zavolání (dle nastavení ústředny). Navázání spojení je signalizováno třemi krátkými pípnutími.
- 2. Pomocí kláves telefonu vložte kód (u ústředen VERSA musíte vložený kód potvrdit klávesou #). Vstup do interaktivního hlasového menu je potvrzen 4 krátkými pípnutími, následované jedním dlouhým pípnutím. Pokud zadaný kód nemá oprávnění pro vstup do hlasového menu, ozvou se 3 krátká pípnutí. Pokud zadáte nesprávný kód, ústředna zasignalizuje tuto skutečnost dvěma dlouhými pípnutími.
- 3. Modul přehraje úvodní zprávu hlasového menu. Dále Vás informuje o dalších věcech po stisku kláves s příslušnými přístupovými funkcemi.

#### **8.2 Ukončení ovládání**

Ovládání můžete ukončit dvěma způsoby:

- − stiskněte postupně klávesy \* 0 # dojde k odpojení ústředny;
- − zavěste ústředna přeruší spojení po přibližně 1 minutě.